# Release Notes for iPlanet Calendar Server

### Version 5.0 patch 4

Updated August 8, 2001

These release notes contain important information available at the time of the iPlanet Calendar Server (iCS) 5.0 patch 4 release. New features and enhancements, installation notes, known problems, and other late-breaking issues are addressed here. Read this document before you begin using iPlanet Calendar Server.

For an online version of these release notes, see the iPlanet documentation web site:

http://docs.iplanet.com/docs/manuals/

Check the web site prior to installing and setting up your software and then periodically thereafter to view the most up-to-date release notes and manuals.

The patch 4 release notes contain the following sections:

- • [What's New in iCS 5.0 Patch 4](#page-1-0)
- • [What's New in Calendar Express 5.0](#page-4-0)
- • [Installation Notes](#page-7-0)
- • [Installation Cautions](#page-7-1)
- • [What's Fixed in iCS 5.0 Patch 4](#page-11-0)
- • [Known Problems and Limitations](#page-13-0)
- • [Corrections to the Documentation](#page-23-0)
- • [How to Report Problems](#page-31-0)
- • [For More Information](#page-32-0)

# <span id="page-1-0"></span>What's New in iCS 5.0 Patch 4

iPlanet Calendar Server 5.0 patch 4 includes the following changes:

- Performance enhancements and bug fixes shown under [What's Fixed in iCS 5.0 Patch 4.](#page-11-0)
- • [New csdb Utility check and recovery Commands](#page-1-1)

## <span id="page-1-1"></span>New csdb Utility check and recovery Commands

iPlanet Calendar Server (iCS) 5.0 includes the new csdb utility check and rebuild commands to check and, if necessary, to rebuild a calendar database (caldb).

#### **Syntax**

csdb check|rebuild [*dbdir*]

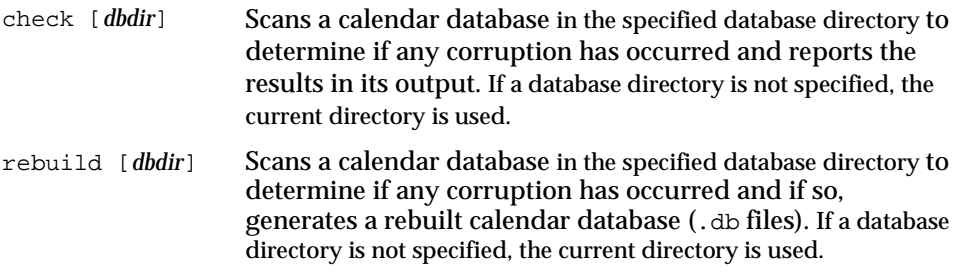

**CAUTION** To use these new commands, we recommend that you:

•Backup your calendar database using the csbackup utility.

•Make a copy of your calendar database (.db files) and run the commands on the copy and not on your production database.

### Checking a Calendar Database for Corruption

The check command scans a calendar database and checks calendar properties (calprops) events and todos for corruption. If the check command finds an inconsistency that cannot be resolved, it reports the situation in its output.

We recommend that you run the check command regularly to check your calendar database for inconsistencies. For example, consider running check after each backup of your database. However, if you already know that your calendar database is corrupted, you don't need to run the check command. Go ahead and rebuild your corrupted database.

To check a calendar database for corruption:

- **1.** Login as a user who has administration rights to the system where the Calendar Server is installed:
	- ❍ On Unix, this user is root, or the identity that the Calendar Server will run as, such as icsuser.
	- ❍ On Windows NT, this user must be an administrator with full administration privileges.
- **2.** If possible, we strongly recommend that you stop the Calendar Server.
- **3.** Make a copy of your calendar database, if you haven't already done so. Copy only the six database (.db) files. You don't need to copy any shared  $(*.$  share) or log ( $log.*$ ) files.
- **4.** Change to the *server-root*/cal/bin/ directory. For example, on Solaris, enter:

# cd /opt/SUNWics5/cal/bin

**5.** Run the check command on the copy of your calendar database:

# csdb check >/tmp/check.out 2>&1

If you don't specify a database directory, check uses the database specified in the ics.conf file.

The check command can generate a lot of information, so we recommend that you redirect all output, including stdout and stderr, to a file.

**6.** When check has finished, review the output file. If your database is corrupted, run the rebuild command.

### Rebuilding a Corrupted Calendar Database

The rebuild commands scans a calendar database and checks calendar properties (calprops) events and todos for corruption. If the rebuild command finds an inconsistency, it generates a rebuilt calendar database (.db files) in the *server-root*/cal/bin/rebuild\_db/ directory.

To rebuild a corrupted calendar database:

- **1.** Login as a user who has administration rights to the system where the Calendar Server is installed:
	- $\circ$  On Unix, this user is  $\text{root}$ , or the identity that the Calendar Server will run as, such as icsuser.
	- ❍ On Windows NT, this user must be an administrator with full administration privileges.
- **2.** Stop the Calendar Server.
- **3.** Make a copy of your calendar database, if you haven't already done so. Copy only the six database (.db) files. You don't need to copy any shared  $(*.$  share) or log  $(\log.*)$  files.
- **4.** Change to the *server-root*/cal/bin/ directory. For example, on Solaris, enter:

# cd /opt/SUNWics5/cal/bin

**5.** Run the rebuild command on the copy of your calendar database:

# csdb rebuild > /tmp/rebuild.out 2>&1

If you don't specify a database directory, rebuild uses the database specified in the ics.conf file.

The rebuild command can generate a lot of information, so we recommend that you redirect all output, including stdout and stderr, to a file.

**NOTE** We recommend that you rebuild your calendar database using the latest copy.

However, if you have experienced a significant loss of data and you have periodically backed up your database and have more than one copy available, rebuild from the latest copy to the oldest one. (The only drawback is that components that were deleted will reappear in the rebuilt database.)

For example, if you have three sets of backup calendar database files in directories db\_0601, db\_0615, and db\_0629, run the rebuild command in the following sequence:

```
# csdb rebuild db_0629 
# csdb rebuild db_0615 
# csdb rebuild db_0601
```
The rebuild command then writes the rebuilt database to the *server-root*/cal/bin/rebuild\_db/ directory.

**6.** When rebuild has finished, review the output in the rebuild.out file. If the rebuild was successful, the last line in the rebuild.out file should be:

Calendar database has been rebuilt

- **7.** After you have verified that rebuild was successful in the previous step, copy the rebuilt database (.db) files from the *server-root*/cal/bin/rebuild\_db/ directory to your production database.
- **8.** If any shared  $(*$ , share) or  $log(log, *)$  files are left from the corrupted database, delete them or move them to another directory.
- **9.** Restart the Calendar Server.

# <span id="page-4-0"></span>What's New in Calendar Express 5.0

For the new features in Calendar Express, see New Features for Calendar Express 5.0 on the iPlanet documentation web site. This document describes all of the new features in Calendar Express 5.0, including patches 1 through 4.

# iCS 5.0 Changes Before Patch 4

iPlanet Calendar Server 5.0 patch 4 also includes the following features, which were released prior to patch 4:

- • [Horizontal Scalability](#page-5-0)
- • [Free-Busy Search and Group Views](#page-5-1)
- • [Group Scheduling](#page-5-2)
- • [Resource Scheduling](#page-5-3)
- • [On-Behalf-of-Owner Scheduling](#page-6-0)
- • [Synchronization Tools](#page-6-1)
- • [Limited Virtual Domain Support](#page-6-2)
- Calendar Express Customization Tips is a new document on the iPlanet documentation web site.

## <span id="page-5-0"></span>Horizontal Scalability

iPlanet Calendar Server 5.0 supports hundreds of thousands of users through a scalable networked server-to-server, client server architecture. iCS 5.0 also supports horizontal scalability to allow de coupling of iPlanet Calendar Server 5.0 to many front-end servers with back-end servers.

## <span id="page-5-1"></span>Free-Busy Search and Group Views

The server supports a Free-Busy search feature on multiple calendars. Calendar Express 5.0 also offers side-by-side group comparison views for a set of calendars to help with group scheduling.

## <span id="page-5-2"></span>Group Scheduling

iPlanet Calendar Server 5.0 is designed to perform Group Scheduling. In particular, Calendar Express 5.0 allows a user to create an event to which other attendees are invited. The Attendees can accept or decline invitations. Attendees are typically people on the same calendar server, but this is not an absolute requirement. When iPlanet Calendar Server 5.0 detects that an Attendee is not on the calendar server, it can send the scheduling message (a request, reply, and so forth) via email as an IMIP message. This allows Calendar Express 5.0 users to schedule with Outlook users. Users can:

- invite others to events
- accept and decline events
- put invitations directly into a calendar, or send them via email
- view free/busy information for attendees of an event
- compare a group schedule (view attendees' schedules side-by-side)

## <span id="page-5-3"></span>Resource Scheduling

Conference rooms, overhead projectors, and other resources can be managed and scheduled using Calendar Express 5.0. Each resource is associated with its own calendar. In iPlanet Calendar Server 5.0, a calendar can also be configured to enable or disable the double book option. By default, a calendar associated with a resource has this option disabled, and a person's calendar has the double booking enabled by default.

### <span id="page-6-0"></span>On-Behalf-of-Owner Scheduling

The Access Control model implemented in iPlanet Calendar Server 5.0 allows the owner of a calendar to specify another user as an owner that can act of behalf of them. For example, an executive can designate an administrative assistant as an owner, enabling the assistant to have complete access to all of the executive's calendars or any set of chosen multiple calendars. The administrative assistant can create group meetings on behalf of the executive and can accept or decline meetings on behalf of the executive. The executive can then decide not to give access to a personal calendar.

### <span id="page-6-1"></span>Synchronization Tools

iPlanet Synchronization (iPlanet Sync) is a synchronization tool running (initially) on a Windows client that synchronizes data with the iPlanet Calendar Server 5.0. iPlanet Sync is still a beta product and is not yet supported until after it is officially released. It will be available for existing and future customers of the iPlanet Calendar Server. iPlanet Sync is not part of the iPlanet Calendar Server packaging and once it is released, it will be available to download separately.

## <span id="page-6-2"></span>Limited Virtual Domain Support

Virtual domain support provides portals and ISPs a way to host multiple calendar sites on the same calendar installation. Full virtual domain support is scheduled for a future release; however, a limited subset of virtual domain functionality is available with iCS 5.0 patch 2. This early implementation functionality allows customers to implement virtual domain solutions in a limited fashion. If you would like to further investigate the use of this limited virtual domain capability, contact your iPlanet Technical Support representative through your normal support channel.

For additional information, see:

http://knowledgebase.iplanet.com/ikb/kb/articles/4950.html

# <span id="page-7-0"></span>Installation Notes

This section contains information you should know before installing iCS 5.0 patch 4, including:

- • [Hardware Requirements](#page-7-2)
- • [Supported Platforms](#page-8-0)
- • [Client Software Recommendations](#page-10-0)
- • [Data Migration](#page-10-1)

For complete installation information and instructions, refer to the iPlanet Calendar Server 5.0 Installation Guide.

### <span id="page-7-1"></span>Installation Cautions

The installation of iCS 5.0 patch 4 will overwrite your existing files. If you have customized any files, such as  $ics.config.xsl, xml, .jn$ ,  $js$ , or help (.htm) files, save copies of these files before you begin the installation. Then, after you have installed patch 4, merge your changes from the saved files into the new patch 4 files.

See [Installation overwrites customer data \(544043\)](#page-17-0) for more information.

Also, before you install patch 4, remove any  $*$ . so\_pre-Hotfix\_ $*$  files, especially any files that might be in the *server-root*/cal/bin/plugins directory. Otherwise, some of the pre-Hotfix files may be automatically loaded from this directory and can cause inconsistent calendar behavior.

## <span id="page-7-2"></span>Hardware Requirements

The minimum hardware requirements for iPlanet Calendar Server 5.0 are:

- Approximately 500 MB of disk space for a standard installation. For production systems, you should plan at least 1 GB to support the product binaries.
- 128 MB of RAM. For production systems, you should have between 256 MB to 1 GB of RAM for best performance.
- RAID storage for fast access (optional).

### <span id="page-8-0"></span>Supported Platforms

iPlanet Calendar Server 5.0 patch 4 supports the following operating systems:

- • [Solaris 2.6 and Solaris 8](#page-8-2)
- • [Windows NT 4.0 with Service Pack 6](#page-9-0)

**Note** AIX and HP/UX are not supported by iCS 5.0 patch 4.

### <span id="page-8-2"></span>Solaris 2.6 and Solaris 8

Solaris 2.6 and Solaris 8 (SPARC) require patches from [Table 1](#page-8-1) below, which you can obtain from your service provider or download from the Web.

### **NOTE** In [Table 1,](#page-8-1) the number in parenthesis in the Solaris Version column is the output from the uname -r command for that version of Solaris. The two numbers following the dash in each Patch ID is the revision of that patch. The table lists the minimum patch revisions required by this release of the JDK and JRE; later revisions are acceptable. We recommend that the Libthread patch be applied last. In addition to the patches listed here, you might also want to install the latest patch cluster for your version of Solaris, which includes additional recommended and security patches. Solaris patch clusters are available for download on the Web. Follow the appropriate links starting at http://sunsolve.sun.com.

| . .                    |           |              |                                                                          |  |
|------------------------|-----------|--------------|--------------------------------------------------------------------------|--|
| <b>Solaris Version</b> | Patch ID  | <b>Note</b>  | <b>Description</b>                                                       |  |
| 2.6(5.6)               | 107733-09 | required     | Linker patch                                                             |  |
| 2.6(5.6)               | 105568-22 | required     | Libthread patch                                                          |  |
| 2.6(5.6)               | 105210-33 | required     | LibC patch                                                               |  |
| 2.6(5.6)               | 106040-15 | required     | X Input & Output Method patch                                            |  |
| 2.6(5.6)               | 105633-50 | required (1) | OpenWindows 3.6: Xsun patch                                              |  |
| 2.6(5.6)               | 106409-01 | required (2) | Fixes the Chinese TrueType fonts                                         |  |
| 2.6(5.6)               | 108091-03 | required (3) | SunOS 5.6: ssJDK1.2.1 03 fails with fatal error in<br>ISO8859-01 Locales |  |
| 2.6(5.6)               | 105181-25 | recommended  | Kernel Update (socket close/hang)                                        |  |

<span id="page-8-1"></span>**Table 1** Supported Platforms and Required Patches for Solaris

| <b>Solaris Version</b> | Patch ID  | <b>Note</b> | <b>Description</b>                                                                                                    |
|------------------------|-----------|-------------|----------------------------------------------------------------------------------------------------|
| 2.6(5.6)               | 105669-10 | recommended | CDE 1.2: libDTSvc patch (dtmail)                                                                                                    |
| 2.6(5.6)               | 105284-37 | recommended | Motif 1.2.7: Runtime library patch                                                                                                    |
|                        |           |             | Note For Solaris 8, install the latest Recommended & Security Clusters patch downloaded from<br>http://sunsolve.sun.com (dated Oct. 19, 2000 or later in the patch readme file). |
| 8(5.8)                 | 109137-01 | required    | SunOS 5.8: /usr/sadm/install/bin/pkginstall<br>patch                                                                                                    |
| 8(5.8)                 | 109320-01 | required    | SunOS 5.8: LP patch                                                                                                    |
| 8(5.8)                 | 108974-09 | required    | SunOS 5.8: sd and uata driver patch                                                                                                    |
| 8(5.8)                 | 108977-01 | required    | SunOS 5.8: libsmedia patch                                                                                                    |
| 8(5.8)                 | 108968-02 | required    | SunOS 5.8: vol/vold/rmmount patch                                                                                                    |
| 8(5.8)                 | 108975-04 | required    | SunOS 5.8: /usr/bin/rmformat and<br>/usr/sbin/format patch                                                                                                    |
| 8(5.8)                 | 108528-06 | required    | SunOS 5.8: kernel update patch                                                                                                    |
| 8(5.8)                 | 108875-07 | required    | SunOS 5.8: c2audit patch                                                                                                    |
| 8(5.8)                 | 108652-24 | required    | X11 6.4.1 Xsun patch                                                                                                    |
| 8(5.8)                 | 109951-01 | required    | SunOS 5.8: jserver buffer overflow                                                                                                    |
| 8(5.8)                 | 109783-01 | required    | SunOS 5.8: /usr/lib/nfs/nfsd patch                                                                                                    |
| 8(5.8)                 | 108879-04 | required    | Solstice AdminSuite 3.0.1: Auditing, 'compat' in<br>nsswitch.conf                                                                                                    |
| 8(5.8)                 | 108985-02 | required    | SunOS 5.8: /usr/sbin/in.rshd patch                                                                                                    |

**Table 1** Supported Platforms and Required Patches for Solaris *(Continued)*

For a list of recommended patches, see:

http://access1.sun.com/patch.recommended/rec.html

### <span id="page-9-0"></span>Windows NT 4.0 with Service Pack 6

iCS 5.0 patch 4 supports Windows NT with Service Pack 6.

**Note** On Windows NT machines with slower processors (200mhz or less), the start-cal command might time-out. If this happens, start iPlanet Calendar Server using the Services dialog box accessed from the Control Panel.

### <span id="page-10-0"></span>Client Software Recommendations

Calendar Express requires a JavaScript-enabled browser. For optimal performance, we recommend the following browser versions for iCS 5.0 patch 4:

**Browser Solaris Windows Macintosh** Netscape Navigator  $4.7x$   $4.7x$   $4.7x$   $4.7x$ Microsoft Internet Explorer 4.0 or 5.x 5.0 or 5.5 5.0

**Table 2** Recommended Browser Versions for iCS 5.0 Patch 4

## <span id="page-10-1"></span>Data Migration

### From iCS 2.x to 5.0

The ics2migrate migration tool is available to sites that have installed iCS 2.x. This tool provides data migration for calendar databases as well as for LDAP user preferences. Before running ics2migrate, you should use csuser reset userid to clean up previous migration data on LDAP userprefs (if applicable). If you did a previous iCS 2.x database migration, perform the migration again because of changes to the ACLs. For information about ics2migrate, see the iPlanet Calendar Server 5.0 Installation Guide.

### From NCS and SCS to 5.x

Migration tools for the Netscape Calendar Server and the Sun Calendar Server to iCS 5.x are not yet available in this release. If you are running Netscape Directory Server 4.12 or newer and have not put in any schemas, the installation program updates these schemas for you.

# <span id="page-11-0"></span>What's Fixed in iCS 5.0 Patch 4

[Table 3](#page-11-1) lists the problems fixed in the iCS 5.0 patch 4 release.

<span id="page-11-1"></span>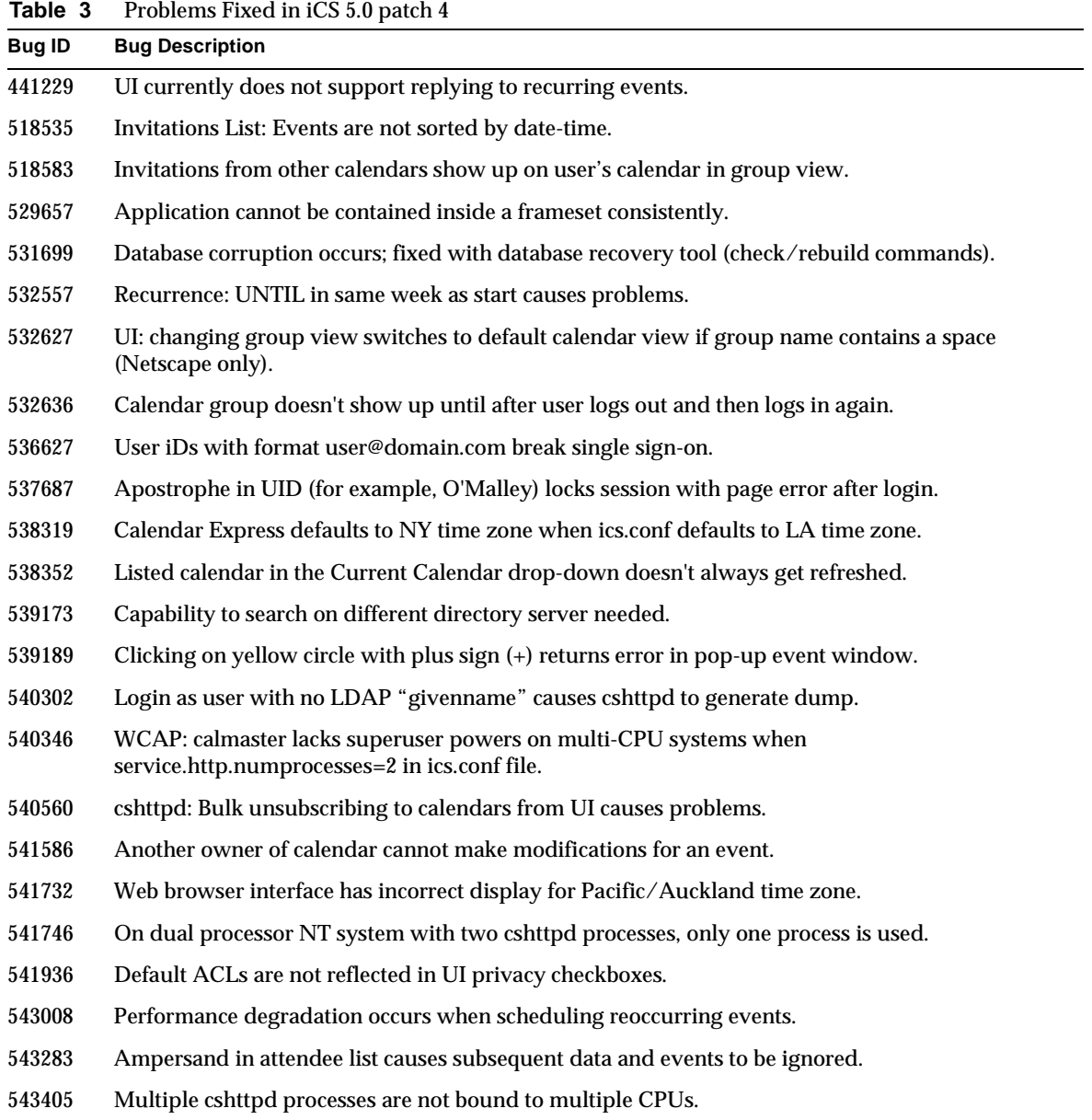

| rapie <i>s</i> | Problems Fixed in ICS 5.0 patch 4 (Continued)                                             |
|----------------|-------------------------------------------------------------------------------------------|
| <b>Bug ID</b>  | <b>Bug Description</b>                                                                    |
| 543723         | csadmind has problems when GSE event with 20+ attendees has at least one mailto attendee. |
| 544608         | Logging, including adding PIDs, using NSLOG required for all HTTP commands.               |
| 544640         | On Windows NT, reminders are not being received.                                          |
| 544953         | Misspelled word was in error message when scheduling meeting for a calendar.              |
| 545025         | Replying to recurring events is extremely slow.                                           |
| 545708         | Performance is extremely slow.                                                            |
| 545959         | Users can submit invalid data that causes Calendar problems.                              |
| 545963         | Calendar errors lead to severe performance degradation.                                   |
| 546086         | In invitations reply dialog, problems occur if local_event -> pCalid is NULL.             |
| 546264         | Telneting to the ens port causes problems for enpd service.                               |
| 546280         | Problems occur with iCS startup and shutdown scripts on Windows NT.                       |
| 546630         | Long display name causes httpd problems.                                                  |
| 546715         | Write to calprops was not properly using the database record serialization call.          |
| 547627         | Cannot view a user's calendar unless actually subscribed to it.                           |
| 547628         | Event summary is almost the same color as the background on comparison view.              |
| 548804         | Invitations link will not render if any calendar in group is not readable.                |
| 548956         | Windows NT service dependencies are incorrect.                                            |
| 549385         | cshttpd processes cause memory leak when running caltalk scripts.                         |
| 549929         | Recurring events are not being handled correctly.                                         |
| 550706         | Version in login screen and installer should be changed to patch 4.                       |
| 551075         | Calmaster deletes events and tasks in other users' calendars.                             |
| 551903         | Problem occurred with csadmind, possibly on stopping services.                            |
| 552876         | Spaces in calid caused problems with cshttpd.                                             |

**Table 3** Problems Fixed in iCS 5.0 patch 4 *(Continued)*

## <span id="page-13-0"></span>Known Problems and Limitations

iCS 5.0 patch 4 has the following known problems and limitations:

- • [Server JavaScript returns fully qualified URLs rather than relative URLs \(548613\)](#page-14-3)
- csbackup utility fails if target directory exists and  $-$ f option is not specified (548077)
- • [csdb -v list command causes segment fault if caldb.berkeleydb.ensmsg.createcal="yes" \(547227\)](#page-14-2)
- • [Events created on a Macintosh using Communicator 4.x contain corrupted data \(546501\)](#page-14-1)
- • [Can't turn "auto-create calendar" feature on/off for first-time user login \(546368\)](#page-15-2)
- • [Calendar Overview has inconsistent method for displaying tasks \(546279\)](#page-15-0)
- • [Availability check for "mailto:" attendee is not working as documented \(546119\)](#page-15-1)
- • [On Windows NT, Import option does not display calendars for Event Destination \(546046\)](#page-16-2)
- • [Calendar is not searchable by other users although Availability and Schedule are checked](#page-16-0)  [\(545718\)](#page-16-0)
- • [Calendar Server allows double booking of calendars \(545230\)](#page-16-1)
- • [Not everyone has the calendar entry after a meeting has been scheduled \(544371\)](#page-17-1)
- • [Remote Calendar Server graphical install fails if using non-C locale \(544177\)](#page-17-3)
- • [Installation overwrites customer data \(544043\)](#page-17-0)
- • [HTML/JavaScript in events is rendered by iCS \(542905\)](#page-17-2)
- • [Calendar Server does not save view changes and always defaults to the overview \(539849\)](#page-20-1)
- • [Email notifications cause problems with Netscape Communicator \(536838\)](#page-20-0)
- • [Search in new event using a wildcard \(\\*\) returns directory server error \(536751\)](#page-21-0)
- • [Export from Internet Explorer 5.5 does not work correctly \(536284\)](#page-21-1)
- • [Privacy settings cannot be removed from Everybody \(533960\)](#page-22-1)
- • [Calendar Express doesn't allow "last day of the month" for repeating events \(523190\)](#page-22-0)
- • [Installation program does not display default time zone or allow it to be set \(520356\)](#page-22-2)
- [Calendar email attachment is unreadable with Netscape Messenger on Solaris \(412288\)](#page-23-1)

For documentation problems, see [Corrections to the Documentation](#page-23-0).

#### <span id="page-14-3"></span>**Server JavaScript returns fully qualified URLs rather than relative URLs (548613)**

After login, the Server JavaScript returns fully qualified embedded URLs, including the port number, rather than relative URLs. The fully qualified URLs cause problems if you are trying to use the Calendar Server with a load balancer or proxy server.

#### **Workaround**

None.

#### <span id="page-14-0"></span>**csbackup utility fails if target directory exists and -f option is not specified (548077)**

The csbackup utility fails if the target backup directory already exists and you do not specify the  $-1$ option. For example, the following command fails if backupdir exists (even if it is empty):

# ./csbackup database backupdir

#### **Workaround**

If the target backup directory already exists, include the  $-$ f option when you run the  $\sigma$ sbackup utility. For example:

# ./csbackup -f database backupdir

<span id="page-14-2"></span>**csdb -v list command causes segment fault if caldb.berkeleydb.ensmsg.createcal="yes" (547227)** If caldb.berkeleydb.ensmsg.createcal is set to "yes", commands such as csdb -v list, csschedule -v list, and cscal list *user* can cause a segmentation fault.

#### **Workaround**

The default for caldb.berkeleydb.ensmsg.createcal is "no". To avoid problems in iCS 5.0 patch 4, do not set this parameter to "yes".

#### <span id="page-14-1"></span>**Events created on a Macintosh using Communicator 4.x contain corrupted data (546501)**

If you create a new event or task on a Macintosh using Netscape Communicator 4.x and add a name, location, and description, extra character(s) are added at the end of the description.

#### **Workaround**

If you need to create new events or tasks with a name, location, and description on Macintosh systems, use Netscape Navigator 6.x or Internet Explorer 5.x.

#### <span id="page-15-2"></span>**Can't turn "auto-create calendar" feature on/off for first-time user login (546368)**

By default, the Calendar Server creates a default calendar when a new user first logs into the Calendar Server, and currently, there is no option to disable this feature.

#### **Workaround**

None. However, a new preference to disable this feature will be implemented in a future release.

#### <span id="page-15-0"></span>**Calendar Overview has inconsistent method for displaying tasks (546279)**

The Task/Event box, which appears just below the date banner for both the Overview and Day views, does not display tasks consistently.

#### **Workaround**

Calendar Express displays tasks in the Task/Event box on the Overview and Day views as follows:

- Overdue tasks are relative to the actual date and are always displayed with the heading "Overdue Tasks" in red text, regardless of the date displayed in the banner.
- Any tasks that are due on the banner date are also displayed.
- Any future tasks after the banner date are not displayed.

The Calendar Server does not display future tasks because a calendar might have hundreds (or even thousands) of future tasks, and displaying all of them would quickly overflow the Task/Event box. To view future tasks for a calendar, use the week or month view.

#### <span id="page-15-1"></span>**Availability check for "mailto:" attendee is not working as documented (546119)**

If you schedule an event and use the "mailto:" option to invite a user who has a calendar, the Calendar Server shows the availability of the user as "unknown."

#### **Workaround**

The "mailto:" option is intended to invite (or inform) users who:

- Do not yet have a default calendar
- Have not granted scheduling permissions for their calendars

When you invite attendees to an event, use the "mailto:" option only for the above users. Invite other calendar users by specifying their user ID.

#### <span id="page-16-2"></span>**On Windows NT, Import option does not display calendars for Event Destination (546046)**

On Windows NT, if you click Options and then Import, the drop-down list of calendars for "Add events to:" is empty. This problem occurs for calendars with long display names.

#### **Workaround**

On Windows NT, use calendars with shorter display names. For calendars with long display names, there is no workaround.

<span id="page-16-0"></span>**Calendar is not searchable by other users although Availability and Schedule are checked (545718)** A calendar created before the patch 4 release is not searchable by other calendar users unless the Read privacy setting is checked. Checking only the Availability or Schedule privacy setting does not make the calendar searchable.

The patch 4 release fixes this problem for subsequent new calendars. However, if you have an existing calendar that you created before patch 4 was installed, you might need to change its privacy settings to make it searchable.

#### **Workaround**

To change the privacy settings for a calendar in order to make it searchable by other calendar users:

- **1.** From Calendar Express, click the Calendars tab from the View tab.
- **2.** Click Edit Properties for the calendar whose privacy settings you want to change. You then see the Edit Calendar dialog box.
- **3.** Click the Privacy tab.
- **4.** Check the appropriate privacy settings boxes in the Everybody column. For an explanation of the privacy settings, refer to "How do I Change Privacy Settings for a Calendar?" in the Calendar Express online help.
- **5.** Click OK to save the privacy settings.

**Note** Any privacy setting(s) checked in Step 4 will make the calendar searchable as long as you click OK in Step 5. The default setting for calstore.calendar.default.acl has changed in patch 4, and clicking OK causes the new setting to take effect.

For the new default setting for calstore.calendar.default.acl, see New or Revised Parameters [for the ics.conf File](#page-25-0).

#### <span id="page-16-1"></span>**Calendar Server allows double booking of calendars (545230)**

The Calendar Server allows double booking of a user's calendars even if user.allow.doublebook is set to "no" in the ics.conf file.

#### **Workaround**

To prevent double booking for a user's calendar, run the  $\epsilon$  scal utility with the  $-k$  no option for each individual calendar.

#### <span id="page-17-1"></span>**Not everyone has the calendar entry after a meeting has been scheduled (544371)**

To invite an attendee who does not have a default calendar to a meeting, you must specify the attendee's email address. The Calendar Server then sends an email message using "mailto:" to the attendee with the event details, but it does not create a default calendar for the attendee.

#### **Workaround**

The Calendar Server creates a default calendar for a new calendar user in either of these situations:

- The new user logs into the Calendar Server for the first time.
- An administrator provisions the new user with the cssuser utility create command.

If necessary, use the cssuser utility to create default calendars for new calendar users. For information about cssuser, see the iPlanet Calendar Server 5.0 Administrator's Guide.

#### <span id="page-17-3"></span>**Remote Calendar Server graphical install fails if using non-C locale (544177)**

Remote Calendar Server installation failed in two different scenarios.

#### **Workaround**

If you have a problem running the install program in a non-C locale environment, set the LANG environment variable to C, and then run the installation program again.

#### <span id="page-17-0"></span>**Installation overwrites customer data (544043)**

The Calendar Server installation program overwrites existing files. If you have customized any files, such as  $i$ cs.conf, .xsl, .xml, .js, or help (.htm) files, your information will be lost.

#### **Workaround**

Save copies of any customized files before you begin the Calendar Server installation. Then, after you finished the installation, merge your changes from the saved files into the new files.

#### <span id="page-17-2"></span>**HTML/JavaScript in events is rendered by iCS (542905)**

HTML or JavaScript is rendered when placed in the description of an event or task.

#### **Workaround**

To prevent HTML or JavaScript from being rendered in the description of an event or task, edit the SUNWics5/cal/bin/data/en/common\_view.xsl file as follows (you might need to do this for all languages):

**1.** Add the following template:

```
<xsl:template name="Esc_Text"> 
 <xsl:param name="text"/> 
<xsl:choose> 
<xsl:when test="contains(($text),'&lt;')">
    <xsl:value-of select="substring-before($text,'&lt;')"/>
    <xsl:text>&amp;lt;</xsl:text>
    <xsl:call-template name="Esc_Text"> 
      <xsl:with-param name="text" select="substring-after($text,'&lt;')"/> 
    </xsl:call-template> 
  </xsl:when> 
  <xsl:otherwise> 
    <xsl:value-of select="$text"/> 
  </xsl:otherwise> 
 </xsl:choose> 
</xsl:template>
```
#### **2.** Replace all occurrences of:

```
<xsl:value-of select="@e_Description"/>
```
#### with the following:

```
<xsl:call-template name="Esc_Text"> 
   <xsl:with-param name="text" select="@e_Description"/> 
</xsl:call-template>
```
#### **3.** Replace all occurrences of:

<xsl:value-of select="string(@e\_Description)"/>

#### with the following:

```
xsl:call-template name="Esc_Text"> 
   <xsl:with-param name="text" select="string(@e_Description)"/> 
</xsl:call-template>
```
#### **4.** Replace all occurrences of:

<xsl:value-of select="substring(string(@e\_Description), 0, 60)"/>

#### with the following:

```
xsl:call-template name="Esc_Text"> 
   <xsl:with-param name="text" select="substring(string(@e_Description), 0, 
60)"/> 
</xsl:call-template>
```
**5.** To re-read the XML/XSLT, stop and then restart the http service. For example, on Solaris:

```
cd SUNWics5/cal/bin 
./csstop service http 
./csstart service http
```
#### <span id="page-20-1"></span>**Calendar Server does not save view changes and always defaults to the overview (539849)**

The Calendar Server should save a user's view and default to it upon new logins, or it should allow a user to set the default view under the Options tab.

#### **Workaround**

None. This problem will be fixed in a future release.

#### <span id="page-20-0"></span>**Email notifications cause problems with Netscape Communicator (536838)**

In Calendar Express, email notifications can cause problems with Communicator. iCS 5.x notifications are optimized by default for the Outlook client. Notifications are sent out in multi-part MIME formats - text/plain, text/html, and text/calendar. These formats are defined in the *server-root*/cal/bin/config/en directory.

With these default formats, the event notifications are not correctly rendered in Communicator. Being rendered in this case means that Communicator is trying to handle the text/calendar format that is optimized for Outlook. In Communicator it exposes the "More Details", "Accept", and "Decline" buttons. It also will display a "Error: 3.0 Unknown: (::)".

#### **Workaround**

**1.** From the Communicator toolbar, go to Edit: Preferences: Navigator: Applications and create an application to handle the ics extension. The mime format would be text/calendar2 and the application to use can be Notepad, Outlook, or something similar. This would have to be done on every user client and might not be the best choice for large deployments.

**2.** In the *server-root*/cal/bin/config/en directory, modify the format files so that the text/html format comes after the text/calendar format. Note: This could disable the Outlook interoperability.

For additional information about setting the calendar display name to the LDAP CN, see:

http://knowledgebase.iplanet.com/ikb/kb/articles/4964.html

#### <span id="page-21-0"></span>**Search in new event using a wildcard (\*) returns directory server error (536751)**

A search that uses a wildcard character (\*) or a short substring in a new event returns the following error:

There was a problem with the directory server. (2)

The following problems can cause this error:

- The directory lookup server is down.
- The search-string is not specific enough and the LDAP server reached its lookup limit for the search.

#### **Workaround**

If the directory server is not down, avoid using the wildcard character or short substrings (such as "j", "t", "sh", or "sh\*") in the search. Or, to configure the LDAP server to ignore the lookup limit, change the lookthroughlimit to -1 in the slapd.ldbm.conf file.

#### <span id="page-21-1"></span>**Export from Internet Explorer 5.5 does not work correctly (536284)**

If you are using Internet Explorer 5.5, the Calendar Express Export function saves the calendar as an HTML file and not in .ics or .xml format.

#### **Workaround**

- **1.** From the Calendar Express Options view, add the calendar(s) you want to export to Calendars To Export, and then click Export.
- **2.** On the File Download dialog, click "Open this file from its current location". Do not select "Save this file to disk", or the calendar will be saved as an HTML file.
- **3.** Click OK. Internet Explorer displays the File Download dialog again.
- **4.** On the second File Download dialog, click "Save this file to disk" (already selected by default).
- **5.** On the "Save as" dialog box, select the download folder and click OK. The Export function saves the calendar in.ics or .xml format.for

#### <span id="page-22-1"></span>**Privacy settings cannot be removed from Everybody (533960)**

For the user's default calendar, it is not possible to remove all of the privacy settings for "Everybody" unless another user has been added to the privacy list. This will be fixed in the next release.

#### **Workaround**

To remove the privacy settings from Everybody for a calendar:

- **1.** In Calendar Express, click the Calendars view.
- **2.** For the calendar you want to change, click Edit Properties and then Privacy.
- **3.** Add a user to the calendar by typing the user name in User Name and clicking Add User.
- **4.** Set a permission for the user you added in the step 3.
- **5.** Deselect (uncheck) the permissions for Everybody.
- **6.** Click OK.
- **7.** Delete the user you added in the step 3.

#### <span id="page-22-0"></span>**Calendar Express doesn't allow "last day of the month" for repeating events (523190)**

Calendar Express does not allow you to specify the "last date of the month" (regardless of the date) for a monthly repeating event. Also, if you schedule a monthly repeating event for the 29th, 30th, or 31st, Calendar Express does not warn you that the event cannot be scheduled for the months that do not have these dates. (September, November, April, and June have 30 days each; February has 28, or 29 in leap years.)

#### **Workaround**

To specify the "last date of the month" for a monthly event, schedule the event for the actual last day of each month and do not use the monthly repeating option. If you schedule a monthly repeating event for the 29th, 30th, or 31st, remember that some months do not have these dates, and you might need to schedule the event for other dates for these months.

#### <span id="page-22-2"></span>**Installation program does not display default time zone or allow it to be set (520356)**

The default time zone for iCS 5.0 is "Americas/Los Angeles". The installation program does not display this default or provide a way to change it. Also, if the system default time zone (which is OS specific) is different from "Americas/Los Angeles", the installation program does not attempt to find an iCS time zone that matches it.

#### **Workaround**

None during installation. However, when importing files, you can set the following time zone parameter in the ics.conf file:

! Timezone ID used when importing files. calstore.default.timezoneID = "America/New\_York"

Also, for more information, see:

http://knowledgebase.iplanet.com/ikb/kb/articles/4996.html

<span id="page-23-1"></span>**Calendar email attachment is unreadable with Netscape Messenger on Solaris (412288)** When a user is invited to a meeting, the email attachment generated by iCS5 is unreadable with Netscape Messenger running under Solaris. When Messenger attempts to read the attachment, it returns the following error:

ERROR: Cannot find NLS Data Directory

#### **Workaround**

For a workaround, see the following article:

http://knowledgebase.iplanet.com/ikb/kb/articles/5017.html

## <span id="page-23-0"></span>Corrections to the Documentation

This section describes correction and changes to the following iCS 5.0 documentation. If the change is the result of a bug, the bug ID is included with the description of the change.

- • [iPlanet Calendar Server 5.0 Installation Guide](#page-24-0)
- • [iPlanet Calendar Server 5.0 Administrators Guide](#page-24-1)
- • [iPlanet Calendar Server 5.0 Programmer's Reference](#page-28-0)
- • [iPlanet Calendar Express Online Help](#page-30-0)

## <span id="page-24-0"></span>iPlanet Calendar Server 5.0 Installation Guide

#### **Install guide doesn't mention that a directory administrator must be created (545229)**

The Installation Guide doesn't mention that a directory administrator, which will be the Calendar Administrator (CALMASTER), must be created on the LDAP server before iCS is installed. If this user is not created, the installation cannot finish successfully. This problem occurs only during an iCS install against a "fresh" LDAP when a user has not yet been created. The following note will be added to the Installation Guide:

**Note** Before you install iPlanet Calendar Server, you must first create an LDAP user (such as CALMASTER or whatever name you chose) to be the iPlanet Calendar Server Administrator. If this LDAP user doesn't exist during iCS installation, the name you type in Calendar Server Administrator returns NULL in the LDAP user search, and you cannot continue the installation.

#### **Remove URL for LDAP schema files (526987)**

On page 13, the following note under "Updating the LDAP Schema" has been removed from the Installation Guide because the schema files are contained in a packaged server file, and there is no reason to download them separately:

**Note** You can download the most up to date iPlanet Calendar Server 5.0 schema files at http://www.iplanet.com/products/infrastructure/messaging/ics/index.html.

### <span id="page-24-1"></span>iPlanet Calendar Server 5.0 Administrators Guide

#### **Calendar Overview: Inconsistent method for displaying tasks (546279)**

The Task/Event box, which appears just below the date banner for both the Overview and Day views, does not display tasks consistently.

Calendar Express displays tasks in the Task/Event box on the Overview and Day views as follows:

- Overdue tasks, relative to the current date, are always displayed with the heading "Overdue Tasks" in red text, regardless of the date displayed in the banner.
- Any tasks that are due on the current (banner) date are displayed.
- Any future tasks after the current (banner) date are not displayed. A calendar could have hundreds (or even thousands) of future tasks, and displaying all of them would quickly overflow the Task/Event box. To view future tasks, use the week or month view.

#### **csuser utility has new -l option**

The csuser utility now includes the optional -l langcode option, where langcode is the language code. The default for langcode is the value of local.sitelanguage in ics.conf.

#### **Correction to Time-Zone Format Code**

In Table 2-17, "Special Character Sequences for Dates," the format code for "Time-zone name or abbreviation" should %Z (uppercase) instead of %z (lowercase).

#### <span id="page-25-0"></span>**New or Revised Parameters for the ics.conf File**

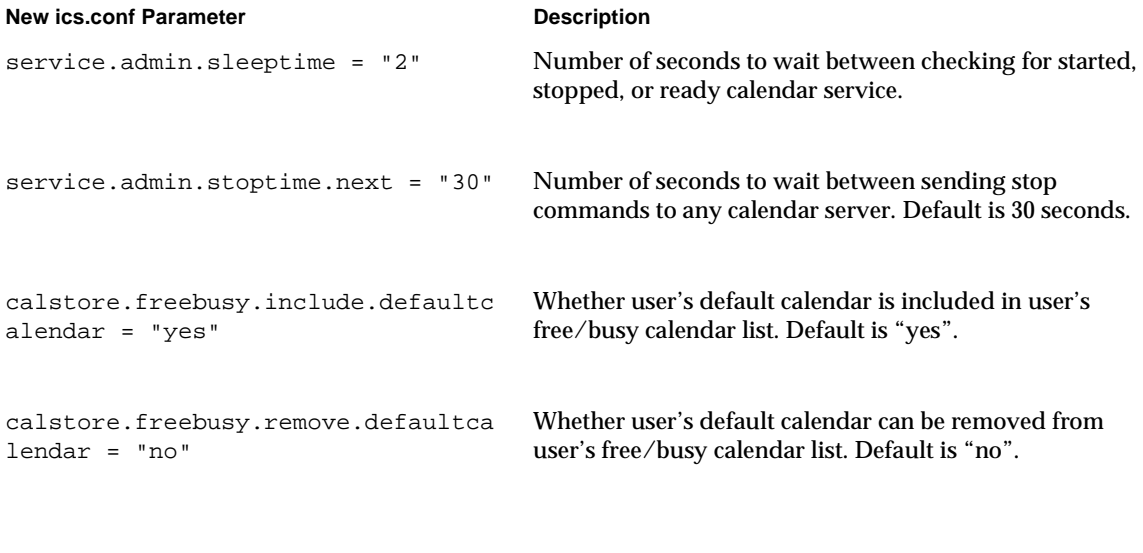

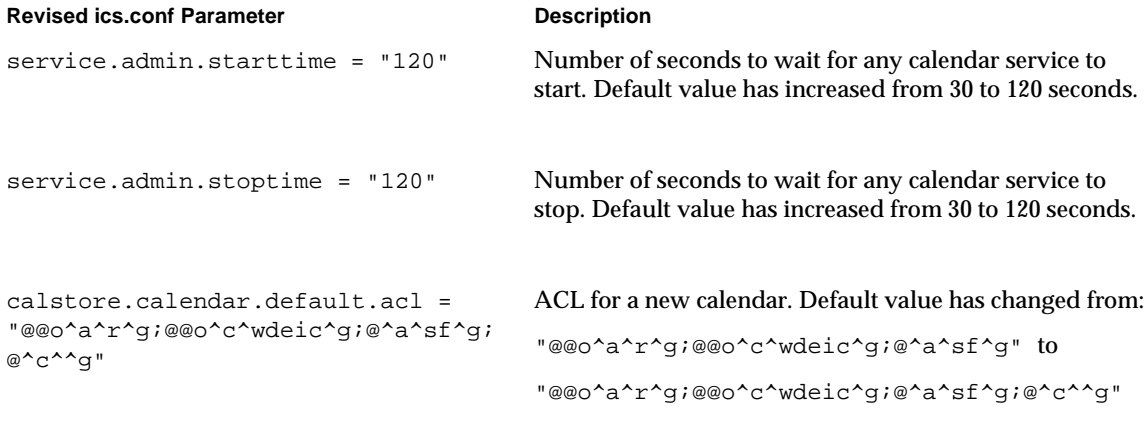

(Bug ID 544410)

```
local.ugldapicsextendeduserprefs = 
"ceColorSet, ceFontFace, 
ceFontSizeDelta, ceDateOrder, 
ceDateSeparator, ceClock, 
ceDayHead, ceDayTail, ceInterval, 
ceToolText, ceToolImage, 
ceDefaultAlarmStart, 
ceSingleCalendarTZID, 
ceAllCalendarTZIDs, 
ceDefaultAlarmEmail"
```
LDAP multivalue extended schema for icsextendeduserprefs. New ceAllCalendarTZIDs setting allows you to indicate whether you want all relative time scales presented when the viewed calendar has a different time zone than the default.

For other changes, see also [WCAP Preferences and Changes](#page-26-0) and [DWP preferences have been](#page-27-0)  [removed \(525918\).](#page-27-0)

#### <span id="page-26-0"></span>**WCAP Preferences and Changes**

Starting with iCS 5.0 patch 3, an administrator has two new capabilities that require new server configuration preferences:

• An administrator can override the access control of all WCAP commands.

For example, if an administrator logs in using login.wcap, any WCAP command can be used to read (fetch), alter (store), or delete other user's calendars. For an administrator to have this privilege, the following server configuration preference must be set to "yes":

service.admin.calmaster.overrides.accesscontrol

The default is "no".

• An administrator can modify and retrieve user preferences for any user using get\_userprefs.wcap and set\_userprefs.wcap.

For example, if an administrator logs in using  $login.wcap$ , any user's preferences can be retrieved or modified. For an administrator to have this privilege, the following server configuration preference must be set to "yes":

service.admin.calmaster.wcap.allowmodifyuserprefs

The default is "no".

To use these new preferences, the administrator must use the  $\log i$  weap command to login as the administrator before issuing any other commands.

#### **Administrator's Guide has incorrect information for single sign-on (530238)**

The Administrator's Guide states that "... all trusted applications need to be in the same domain and on the same machine." However, "on the same machine" is incorrect and has been removed from the guide.

#### <span id="page-27-0"></span>**DWP preferences have been removed (525918)**

The following DWP related preferences have been removed from the ics.conf file:

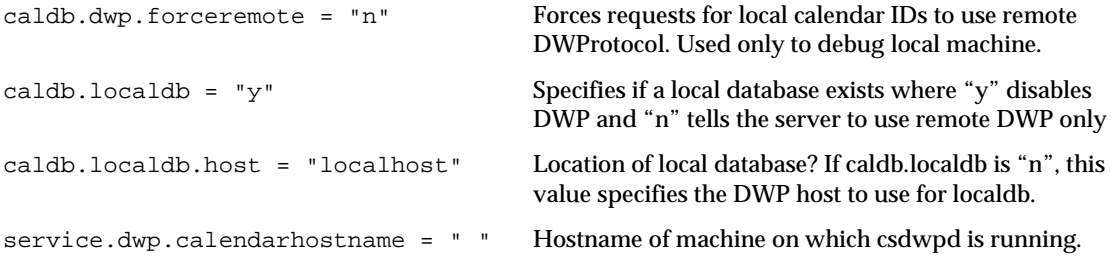

#### **UID is not displayed in mail notifications (512121)**

In Table 2-15 on page 66, the meaning for the format code %U should read as "Unique Event Identifier" and not UID (Unique Event Identifier).

#### **Space in UID causes error when creating events or tasks (523062)**

If a user ID (UID) contains whitespace, the user can login, but the Calendar Server returns the Bad Request error if the user tries to create an event or task. The following note will be added to the next revision of the iPlanet Calendar Server 5.0 Administrator's Guide:

**Note** A user ID cannot contain any spaces (for example, j smith). A user with a user ID that contains a space can login, but the Calendar Server returns the Bad Request error if the user tries to create an event or task.

#### **User cannot configure admin port during install (454050)**

The configuration of the admin port has been removed from the iCS 5.0 installer. To configure and enable/disable the admin port, edit the following preferences in the ics.conf file:

```
service.admin.port = "20080" Port for administration requests from Calendar Server.
service.admin.port.enable = "no" Enable ("yes") or disable ("no") remote administration.
```
## <span id="page-28-0"></span>iPlanet Calendar Server 5.0 Programmer's Reference

#### **Changes to WCAP Commands**

- The following commands have been removed from the Programmer's Reference because they were never implemented for iCS 5.0:
	- o admin\_logout.wcap
	- o admin createcalendar.wcap
	- ❍ get\_session.wcap
	- ❍ refresh.wcap
	- o shutdown.wcap
- The following new command was added to the Programmer's Reference:
	- o check id

The check\_id command is only for administrators who have logged in as administrators using login.wcap. This command causes WCAP to check if the specified session ID is still valid. WCAP returns the property X-NSCP-WCAP-CHECK-ID. If the session is valid, the value of this property is 1. If the session is not valid (it has either timed out or is unrecognized), the value of this property is 0.

This command takes two parameters: id and fmt-out.

The first parameter, id, is required and is the unique identifier string (UID), which is the session ID to be validated. There is no default value.

The second parameter,  $f_{\text{mt}-\text{out}}$ , is optional. It is a string that specifies alternate output formats. The default is "text/js".

- The following four commands now take an additional parameter, component\_type:
	- o fetchcomponents\_by\_alarmrange
	- ❍ fetchcomponents\_by\_attendee\_error
	- ❍ fetchcomponents\_by\_lastmod
	- o fetchcomponents\_by\_range

In each command, the parameter is the same and accepts one of three keyword arguments: event, todo, or all.

This argument directs WCAP to return, respectively, only events, only todos, or both events and todos. This parameter is not required. The default is all, returning both events and todos. If an unrecognized value for the component\_type parameter is passed in, the default value is used.

- The following seven commands now take an additional parameter,  $tzid$ :
	- ❍ deleteevents\_by\_id
	- o deletetodos by id
	- o fetchcomponents\_by\_alarmrange
	- o fetchcomponents\_by\_lastmod
	- o fetchcomponents\_by\_range
	- ❍ fetchevents\_by\_id
	- o fetchtodos\_by\_id

The value of tzid must be a time zone ID string, such as "America/Los\_Angeles". Note that these are not localized. If other ISO 8601 DateTime string parameters, such as rid, dtstart and dtend, do not have a "Z" on the end, this parameter determines the time zone to use.

- The following two commands, which already have the tzid parameter, have been modified:
	- ❍ storeevents
	- o storetodos

The value is no longer a quoted string, but is now a time zone ID string to match the acceptable values for tzid in the seven commands listed above.

The default value of the tzid parameter in all commands is the server's default time zone. This is a change for storeevents and storetodos.

• The following two commands now take an additional parameter, userid:

```
❍ get_userprefs
```

```
o set_userprefs
```
This argument is a string that tells WCAP which user's preferences to display or set. This parameter can only be used by the administrator, and only if the server configuration parameter service.admin.calmaster.wcap.allowmodifyuserprefs is set to "yes", and the administrator is logged in as administrator using the login.wcap command.

• The set\_userprefs command now takes an additional parameter, convertCalid, which only applies when modifying the preferences icsSet and icsSubscribed.

To avoid collisions with the special use of ":" in the server, the incoming command must have the calendar ID formatted with a " $^{\wedge}$ " where the ":" character normally would be. That is, if the normal calid is  $\text{ide}:\text{personal},$  to use this new parameter, the calid must come in as:

jdoe^personal

If the value of convertCalid is set to 1, WCAP converts incoming " $^{\wedge}$ " character back to a ":". The default value for convertCalid is 0.

The convert Calid parameter is recognized only if the preference to be set is either ics Set or icsSubscribed; otherwise, it is ignored.

### <span id="page-30-0"></span>iPlanet Calendar Express Online Help

#### **Calendar Express mailto: seems to arbitrarily come up when inviting users (544263)**

For mailto: in Calendar Express, information under "How do I Create an Event?" should state:

When adding an invitee to a calendar event, you can enter their calendar name or email address. Entering the calendar name will send them an invitation on their calendar, and entering their email address will just send them an email.

If you need to schedule an event with someone who uses another calendar system, you can send them an email to inform them about the event. They will, however have to enter the event information into their own calendar.

Enter the user's email address in the following format in the New Event Invite list: mailto:username@domain. If you invite or inform an attendee and you see an attendee with the format mailto:username@domain in your invite or inform list, it may mean that the user does not have a calendar created on this system.

**Calendar Express Group event help doesn't tell you how to add the group to the event (544277)** The section "How do I Add a Group Event" should be changed to "How do I Schedule an Event for Several Users?"

**Calendar Express Options->Settings->Event Reminders has cryptic email text box (545477)** Under Options->Settings->Event Reminders, the text box displays cryptic "email\$", and online help needs clarification for this box. This problem occurs when the user doesn't have an email address in the UG LDAP host preferences.

Under the "What are Settings For?" section, the following information is correct for Event Reminders:

Event reminders - When the "Always email a reminder." is checked, it allows you to enter an email address that will automatically receive a reminder a certain (specified) amount of time before the start of the event. You can have this auto email reminder sent out to more than one of your email addresses, you just need to separate each address with a comma (,) or a semicolon (;). For example, you may want to send a an email reminder to your office and personal email address 15 minutes before any events are to begin.

# <span id="page-31-0"></span>How to Report Problems

If you have problems with iPlanet Calendar Server, contact iPlanet customer support using one of the following mechanisms:

• iPlanet online support web site at http://www.iplanet.com/support/support\_services\_10\_0.html

From this location, the CaseTracker and CaseView tools are available for logging problems.

• The telephone dispatch number associated with your maintenance contract

So that we can best assist you in resolving problems, please have the following information available when you contact support:

- Description of the problem, including the situation where the problem occurs and its impact on your operation
- Machine type, operating system version, and product version, including any patches and other software that might be affecting the problem
- Detailed steps on the methods you have used to reproduce the problem
- Any error logs or core dumps

## <span id="page-32-0"></span>For More Information

Useful iPlanet information can be found at the following locations:

• iPlanet release notes and other documentation

http://docs.iplanet.com/docs/manuals/

• iPlanet product status

http://www.iplanet.com/support/technical\_resources/

• iPlanet Professional Services information

http://www.iplanet.com/services/professional\_services\_3\_3.html

• iPlanet developer information

http://developer.iplanet.com/

• iPlanet learning solutions

http://www.iplanet.com/learning/index.html

• iPlanet Knowledge Base

http://www.iplanet.com/support/knowledge\_base\_10\_1.html

• iPlanet product data sheets

http://www.iplanet.com/products/product\_map/product\_name\_2\_0a.html

Use of iPlanet Calendar Server is subject to the terms described in the license agreement accompanying it.

Copyright © 2001 Sun Microsystems, Inc. Some preexisting portions Copyright © 2001 Netscape Communications Corp. All rights reserved.

Sun, Sun Microsystems, the Sun logo, Java, iPlanet, and all Sun, Java, and iPlanet based trademarks and logos are trademarks or registered trademarks of Sun Microsystems, Inc. in the United States and other countries. Netscape and the Netscape N logo are registered trademarks of Netscape Communications Corporation in the U.S. and other countries. Other Netscape logos, product names, and service names are also trademarks of Netscape Communications Corporation, which may be registered in other countries.

For More Information